## **Instrukcja obsługi modelu HD-SL95**

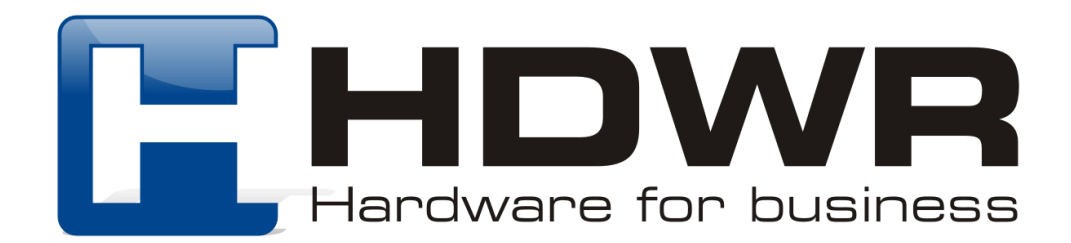

### Specyfikacja:

- **Źródło światła:** 610-650nm LED
- **Matryca:** CMOS
- **Materiał wykonania:** ABS + PC
- **Procesor:** 32bitowy ARM
- **Szybkość skanowania:** 60fps
- **Metoda skanowania:** ręcznie/ automatycznie
- **Interfejs:** USB
- **Czas ładowania:** 4,5 godziny
- **Czas czuwania:** 6 miesięcy
- **Czas pracy:** 16 godzin
- **Pojemność baterii:** 2200mAh
- **Napięcie:** DC 5V
- **Prąd roboczy:** 250mAh
- **Potwierdzenie skanowania:** sygnał świetlny i dźwiękowy
- **Komunikacja bezprzewodowa:** 2.4G, Bluetooth
- **Wymiary urządzenia:** 163 x 68 x 80 mm
- **Waga urządzenia:** 175 g
- **Odporność na upadki:** 1.5 m
- **Odczytywane kody 1D:** Codabar, Code 11, Code 39, Code 32, Interleaved 2 of 5, Industrial 2 of 5, Matrix 2 of 5, Code 93, Code 128, GS1-128, UPC-A, UPC-E, EAN-8, EAN-13, GS1 Databar, GS1 Databar Limited, GS1 Databar Expanded
- **Odczytywane kody 2D:** PDF417, Micro PDF417, QR, micro QR, Datamatrix, Aztec
- **Stopień ochrony:** IP54
- **Temperatura pracy:** 0° do 50°C
- **Temperatura przechowywania:** -40° do 70°C
- **Wilgotność robocza:** 5 do 95%

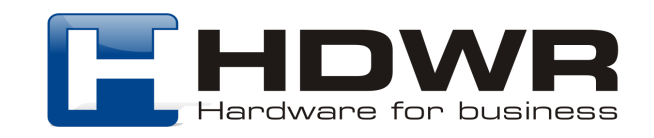

## Cechy:

- Odczyt wiodących kodów 1D i 2D
- **Znakomity odczyt kodu Aztec znajdującego się w dowodzie rejestracyjnym pojazdu**
- **Dwa rodzaje komunikacji: radiowa i Bluetooth**
- **Tryb magazynowania zeskanowanych kodów**
- Pojemna bateria
- Nowoczesny i elegancki wygląd
- Solidna, wytrzymała obudowa

#### W skład zestawu wchodzi:

- Bezprzewodowy czytnik kodów 2D
- Kabel USB
- Odbiornik USB
- Instrukcja obsługi urządzenia

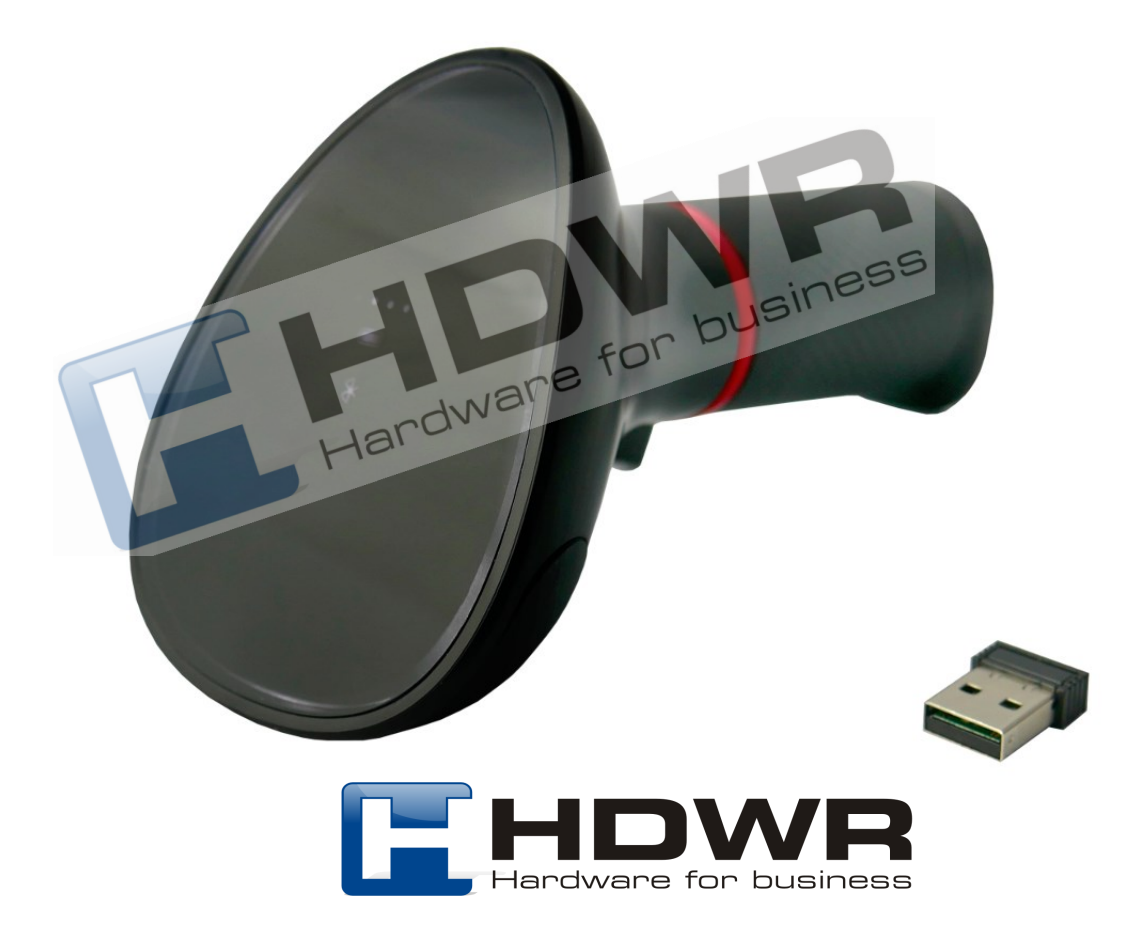

Hardware for business

## Kody sterujące - ustawienia czytnika

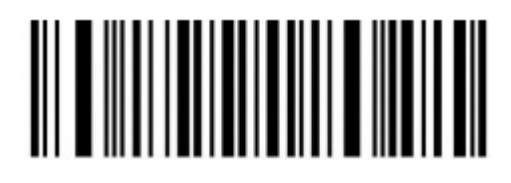

Wersja oprogramowania Przywracanie do ustawień

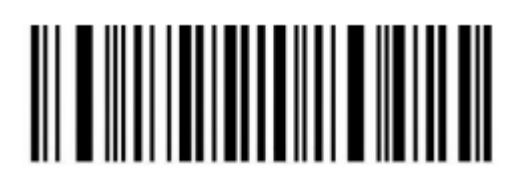

fabrycznych

### Tryby przesyłania danych

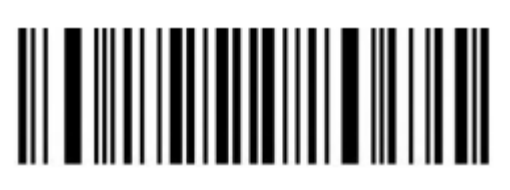

**Uwaga!** Zeskanowane kody zostaną przesłane natychmiast na urządzenie docelowe.

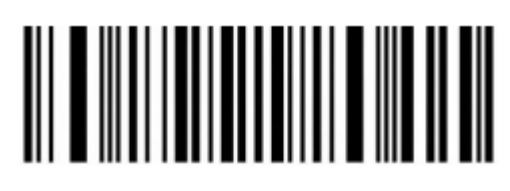

Tryb rzeczywisty Tryb magazynowania

**Uwaga!** Zeskanowane kody zostaną zapisane we wbudowanej pamięci.

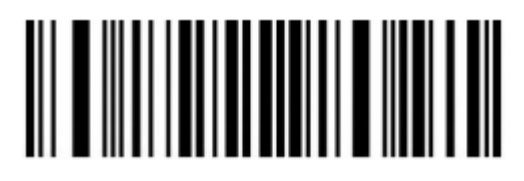

Automatyczny tryb przechowywania

**Uwaga!** Gdy urządzenie znajdzie się poza zasięgiem działania bezprzewodowego, zeskanowane kody zostaną automatycznie zapisane we wbudowanej pamięci.

## Tryby komunikacji bezprzewodowej

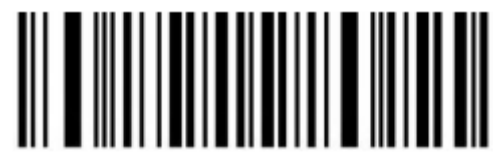

Włączanie trybu 2.4G radiowy (\*)

**Uwaga!** Znak \* oznacza domyślne ustawienie fabryczne.

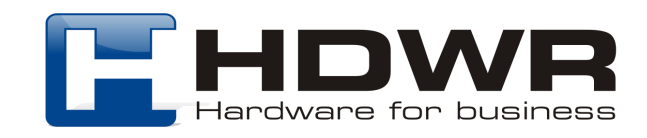

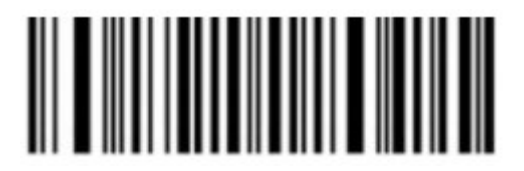

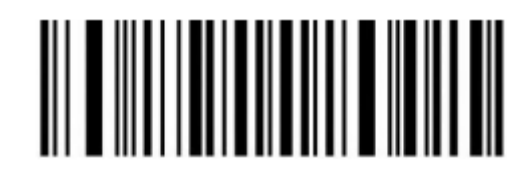

Parowanie 2.4G radiowo Włączanie trybu

Bluetooth HID

Uwaga! W celu sparowania skanera z nowym urządzeniem, należy zeskanować kod "Parowanie Bluetooth HID".

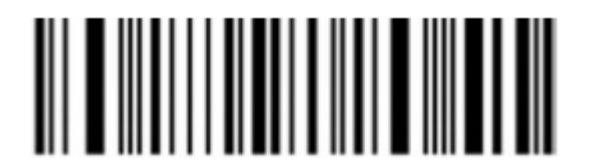

Parowanie Bluetooth HID Tryb Bluetooth BLE

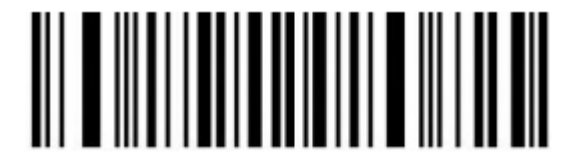

Tryb Bluetooth SPP

W celu użycia tej funkcji należy pobrać oprogramowanie do transmisji Bluetooth SPP

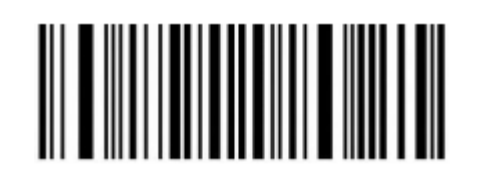

W celu użycia tej funkcji, należy pobrać oprogramowanie do transmisji Bluetooth BLE.

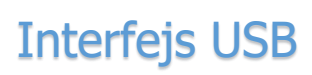

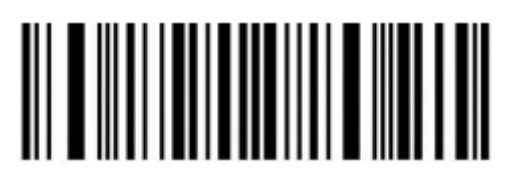

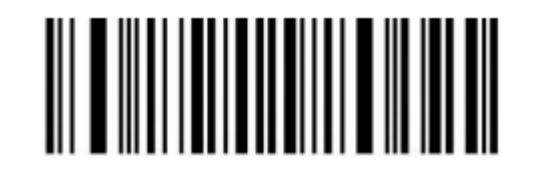

USB-HID USB Virtual COM

## Typ danych USB-HID

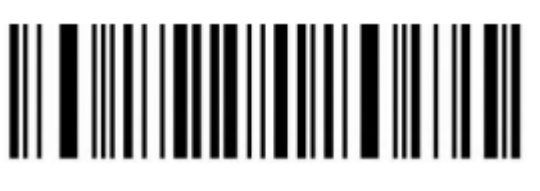

Ustawianie klawiszy funkcyjnych

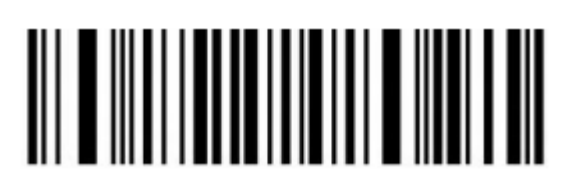

Ustawienie znaków z tabeli ASCII

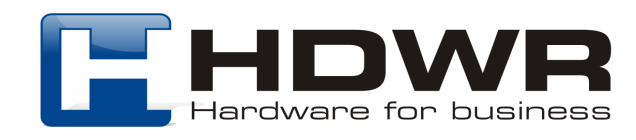

## Tryb magazynowania

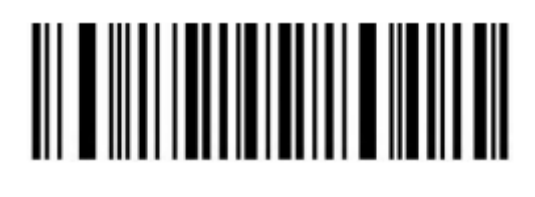

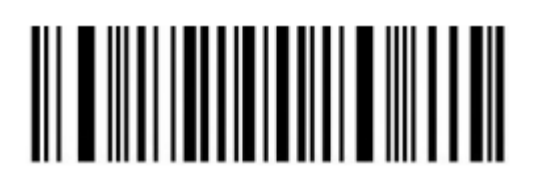

Usuwanie zapisanych w pamięci danych

Ilość zapisanych danych

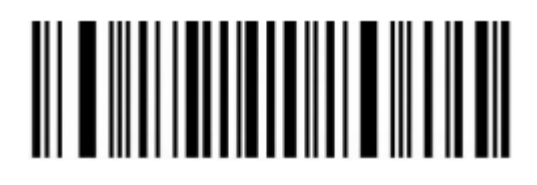

Przesyłanie zapisanych danych

## Ustawienia dźwięku

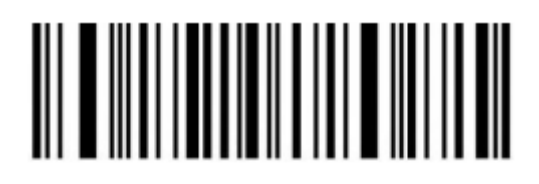

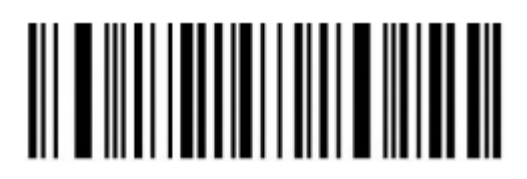

Średnia głośność sygnału **Krednia głośność sygnału** 

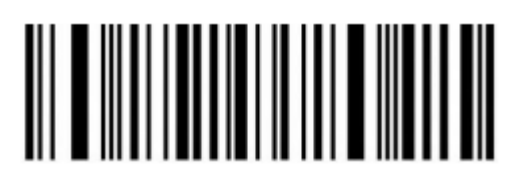

Wyciszenie Wysoka głośność sygnału (\*)

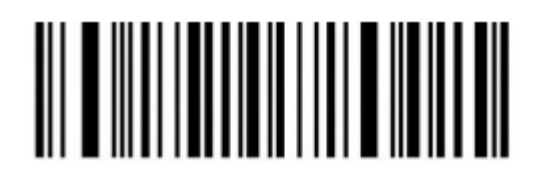

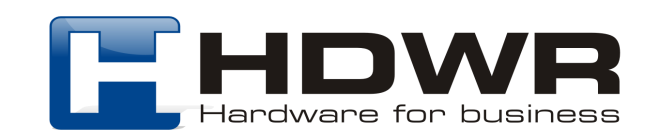

## Ustawienia trybu uśpienia

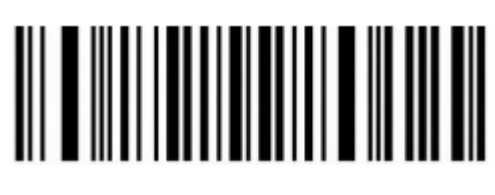

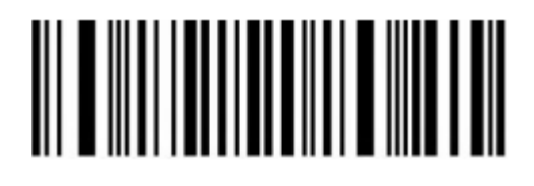

Tryb uśpienia po 10 s Tryb uśpienia po 30 s

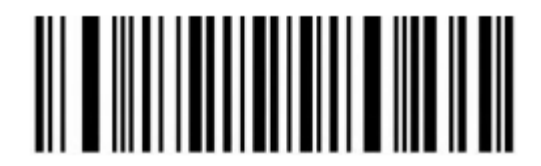

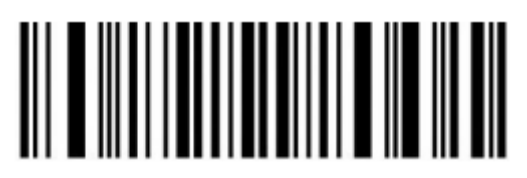

Tryb uśpienia po 5 minutach Tryb uśpienia po 10 minutach

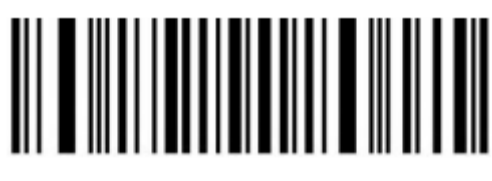

Tryb uśpienia wyłączony Natychmiastowe uśpienie

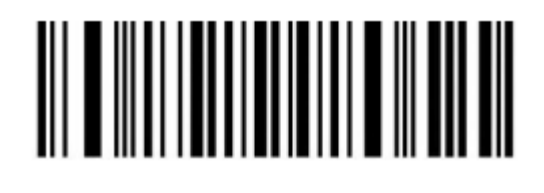

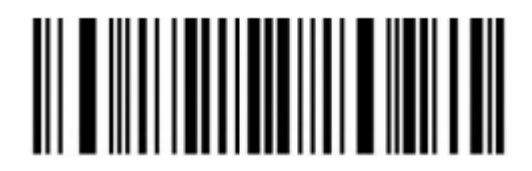

Tryb uśpienia po 1 minucie Tryb uśpienia po 2 minutach

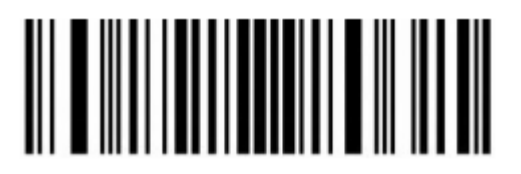

# <u> III ANII ANII ANII ANI</u>

Tryb uśpienia po 30 minutach

**Uwaga!** W celu wprowadzenia czytnika w tryb uśpienia należy przytrzymać przycisk przez około 8 sekund aż rozlegnie się sygnał dźwiękowy. Po zwolnieniu przycisku skaner przejdzie w tryb uśpienia.

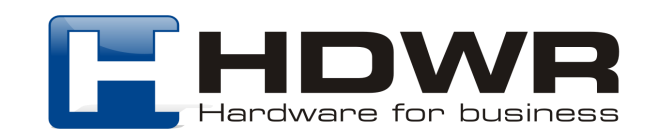

## Konwersja wielkości liter

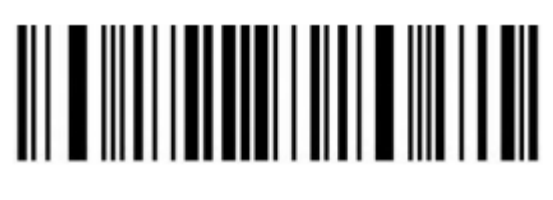

Normalna wielkość liter (\*) Duże litery

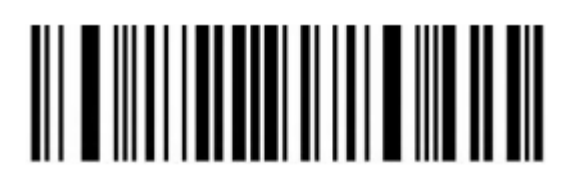

Małe litery **Inwersja** 

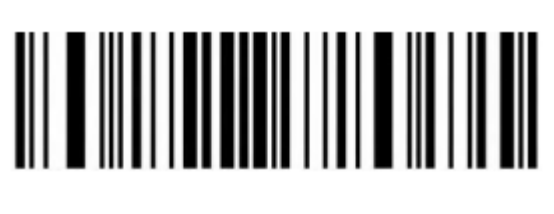

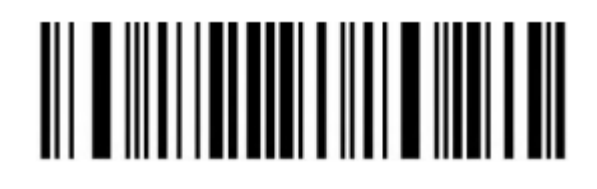

Ustawienie skanowania kodów odwróconych

(Tylko dla kodów 1D/DataMatrix/Aztec)

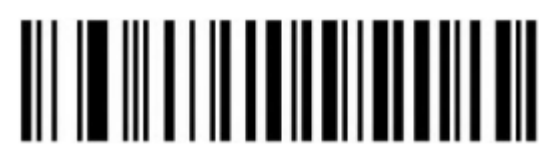

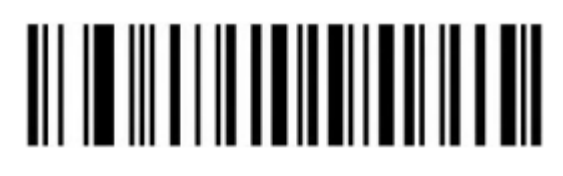

Normalny kod Inwersja (kod odwrócony)

## 

Skanowanie kodów normalnych i odwróconych

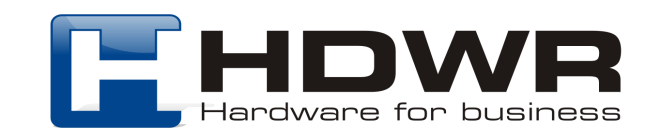

## Wybór typów kodów kreskowych

#### Włączanie/ wyłączanie wszystkich typów kodów

**Uwaga!** Włączenie wszystkich typów kodów kreskowych zmniejszy prędkość kodowania. Zalecamy włączanie poszczególnych kodów w razie potrzeby. Domyślnie wszystkie kody są włączone.

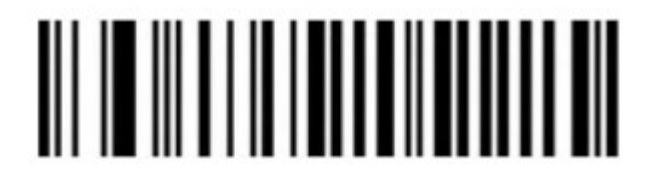

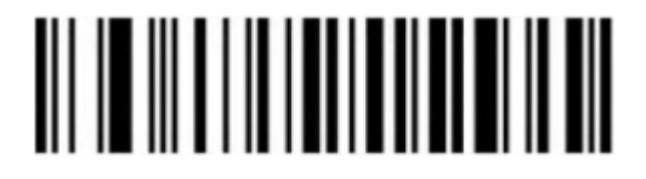

Włączenie wszystkich kodów Wyłączenie wszystkich kodów

Włączanie/ wyłączanie wszystkich typów kodów 1D

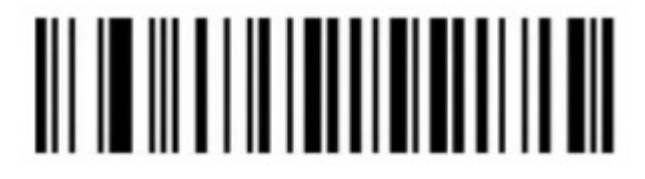

Włączone wszystkie typy kodów 1D Wyłączone wszystkie typy kodów 1D

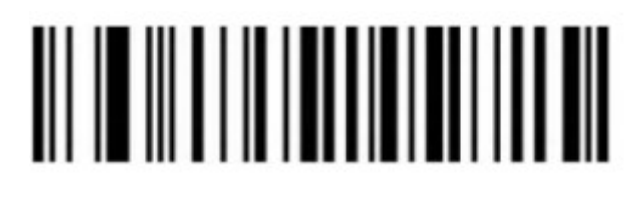

Włączanie/ wyłączanie wszystkich typów kodów 2D

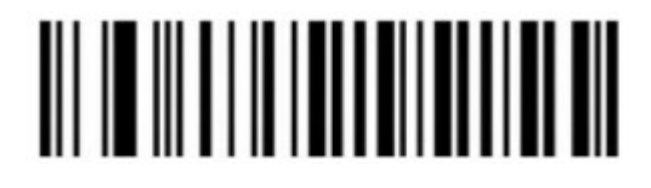

Włączone wszystkie typy kodów 2D Wyłączone wszystkie typy kodów 2D

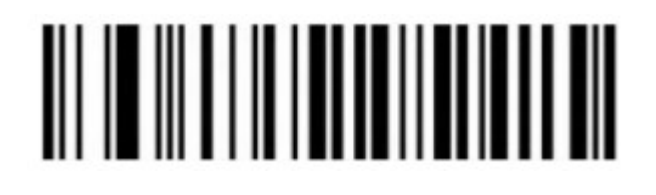

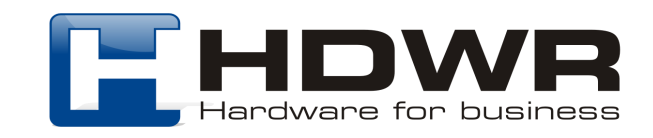

## Tryby skanowania kodów kreskowych

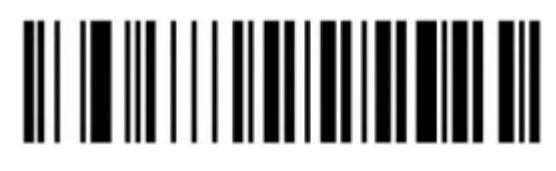

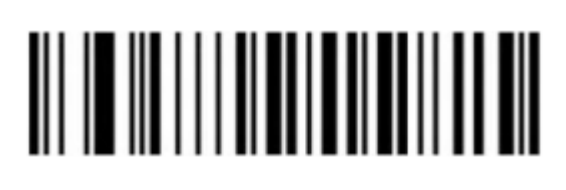

Tryb ręczny Tryb automatyczny

Tryb wykrywania powtarzających się kodów kreskowych

Skaner wykrywa powtarzające się kody i odczytuje lub zapisuje we wbudowanej pamięci tylko raz, jeżeli nie zostanie przekroczony ustawiony czas.

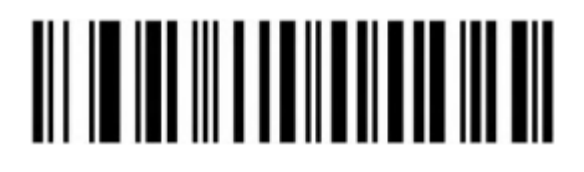

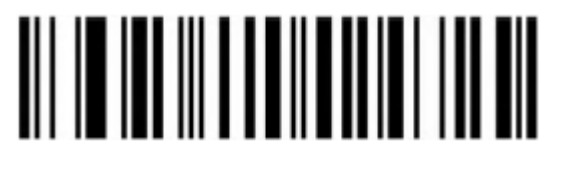

 $1 s$  2 s

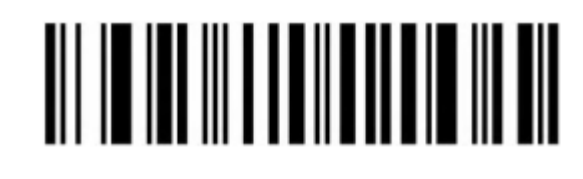

500 ms 750 ms (domyślnie)

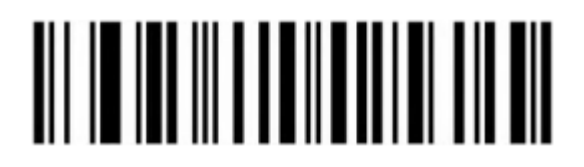

Konfiguracja sygnału świetlnego

Dioda kontrolna LED

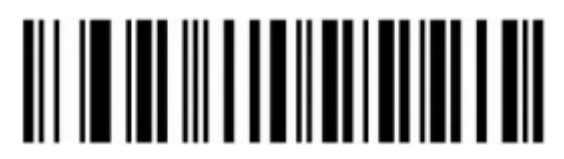

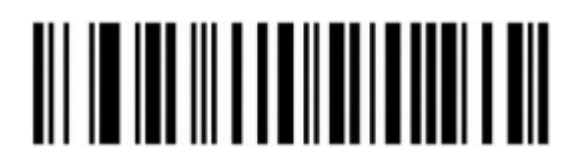

Wyłączona Włączona (domyślnie)

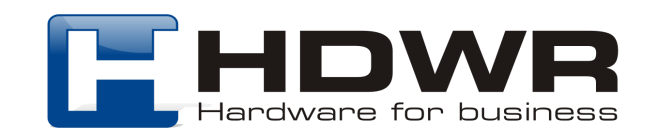

Edycja danych

Ustawienie znaków końcowych

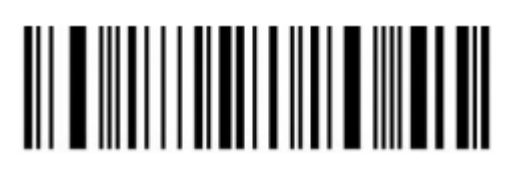

Bez znaków końcowych Enter (domyślny)

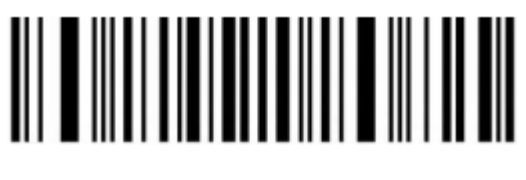

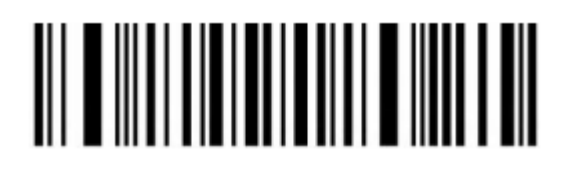

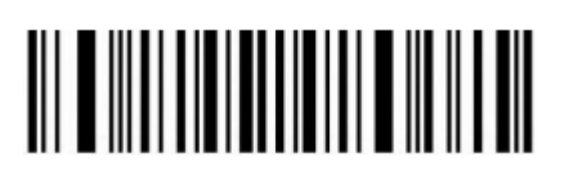

LF TAB

## <u> III o IIII IIII IIII III IIII III</u>

Enter + LF

Ustawienia ukrywania znaków

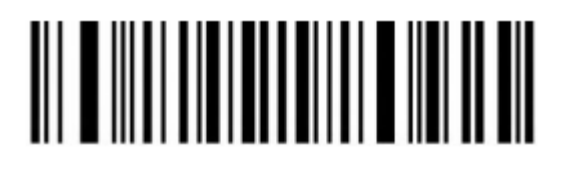

Ukrywanie początkowych cyfr Ukrywanie końcowych cyfr

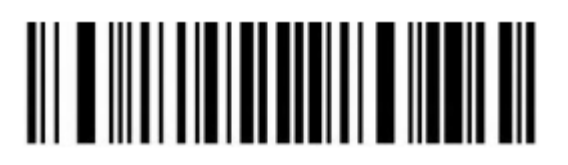

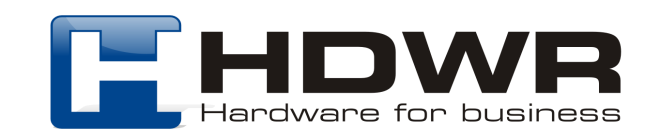

#### Ukrywanie początkowych cyfr

#### **Kroki:**

1). Należy zeskanować kod "Ukrywanie początkowych cyfr"

2). Należy ustawić kilka pierwszych cyfr które mają zostać ukryte, dane zostaną przedstawione jako liczba dziesiętna XX.

3). Należy ustawić ile cyfr zostało ukrytych od pierwszych kilku znaków w sekwencji dwucyfrowej YY.

4). Na koniec należy zeskanować kod "Zapisywanie ustawień". XX oznacza liczbe cyfr od początku. YY pokazuje ile cyfr zostało ukrytych.

Przykład: zawartość kodu kreskowego to "ABCDEFGHIJKLMN", ukrywamy znaki "DEFGH", wyjściowy kod będzie miał postać "ABCDIJKLMN".

1). Zeskanuj kod "Ukrywanie pierwszych cyfr"

2). Pozycja znaku "E" to czwarty bit, więc XX to 0,4. Należy odszukać tabelę kodów danych i kolejno zeskanować tabele dla danych 0 i 4.

3). Ukryte "DEFGH" oznacza łącznie 5 znaków, więc YY to 0 i 5. Należy wyszukać tabelę kodów i zeskanować odpowiednio tabele danych 0 i 5.

4). Na koniec należy zeskanować kod "Zapisywanie ustawień".

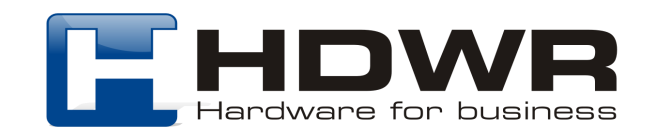

#### Ukrywanie końcowych cyfr

#### **Kroki:**

1). Zeskanować kod "Ukrywanie końcowych cyfr"

2). Wybrać kilka ostatni cyfr, które mają zostać ukryte. Przedstawione zostaną w postaci dwóch kodów jako liczba dziesiętna XX.

3). Należy ustawić ile cyfr zostało ukrytych od pierwszych kilku znaków w sekwencii dwucyfrowej YY.

4). Na koniec należy zeskanować kod "Zapisywanie ustawień". XX reprezentuje przedostatnią cyfrę, czyli ukrytą przed przedostatnim znakiem. YY oznacza ile cyfr zostało ukrytych.

Przykład: w zawartości kodu kreskowego "ABCDEFGHOJKLMN" chcemy ukryć znaki "DEFGH". Uzyskamy kod wyjściowy w postaci "ABCDIJKLMN".

1). Należy zeskanować kod "Ukrywanie cyfr z tyłu".

2). Pozycja znaku "H" to 7 bit, więc XX to 0 i 7.

3). Ukryte znaki "DEFGH", to łącznie 5 znaków, więc YY to 0 i 5. Należy wyszukać tabelę danych kodów i zeskanować kolejno tabele kodów 0 i 5.

4). Na koniec należy zeskanować kod "Zapisywanie ustawień".

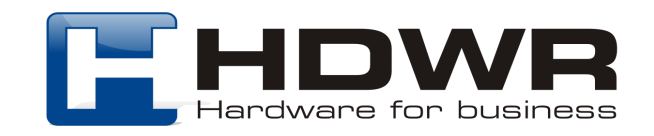

## Ustawienia dodawania Prefiksu i Sufiksu

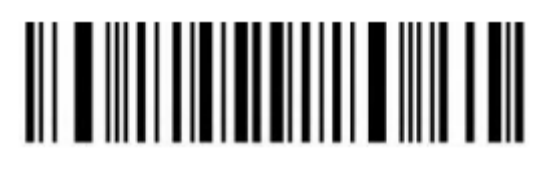

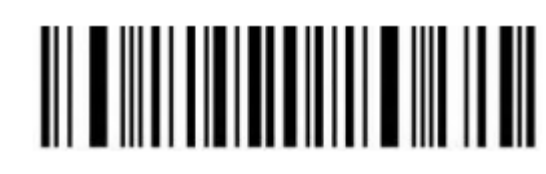

Dodawanie prefiksu

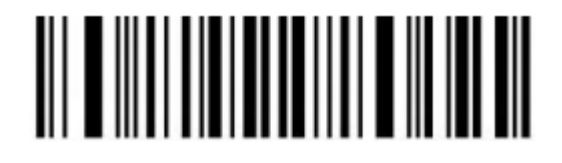

Zapisywanie ustawień

#### Ustawienia dodawania prefiksu

#### **Kroki:**

1). Należy zeskanować kod "Dodawanie ustawienia prefiksu".

2). Należy wybrać kilka pierwszych cyfr sekwencji, aby rozpocząć wstawianie znaków. W tym celu należy użyć dwucyfrowego kodu danych. XX reprezentuje liczbę dziesiętną.

3). Znaleźć tabelę znaków ASCII i po kolei zeskanować odpowiednią wartość.

4). Na koniec należy zeskanować kod "Zapisywanie ustawień".

Przykład: Oryginalna zawartość kodu kreskowego to "ABCDEFGHIJKLMN". Treść po dodaniu prefiksu ma mieć postać "ABCDE12345FGHIJKLMN"

1). Zeskanować kod "Dodawanie ustawienia prefiksu".

2). W oryginalnym kodzie kreskowym prefiks "12345" jest dodawany przed znakiem "F". Pozycja zawartości kodu "F" to szósty znak, więc kod danych XX, to 0 i 6. Należy przeszukać tabelę danych kodów i zeskanować kolejno kod kreskowy odpowiadający kodowi danych.

3). Treść dodana w oryginalnym kodzie to "12345" i posiada łącznie 5 znaków. Należy znaleźć w tabeli znaków ASCII znaki "1", "2", "3", "4", "5" odpowiadające kolejno kodowi ASCII "31", "32", "33", "34", "35" i kolejno zeskanować odpowiedni kod kreskowy.

4). Na koniec należy zeskanować kod "Zapisywanie ustawień"

#### Ustawienia dodawania Sufiksu

#### **Kroki:**

1). Należy zeskanować kod "Dodawanie ustawienia sufiksu".

2). Następnie zeskanować odpowiednią sekwencję kodów przypisaną w tabeli znaków ASCII.

3). Na koniec zeskanować kod "Zapisz ustawienia".

Każdy zaprogramowany znak Sufiks można usunąć skanując kod "Przywracanie ustawień fabrycznych".

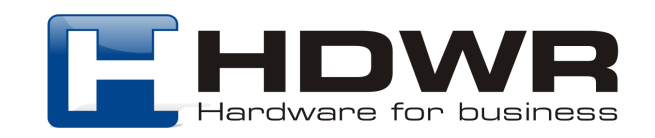

Załącznik 1. Tabela z kodami numerycznymi

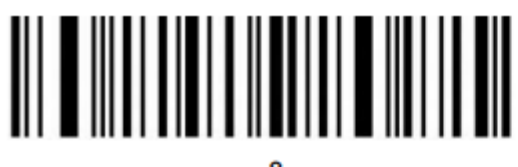

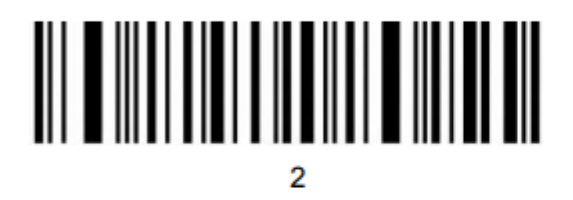

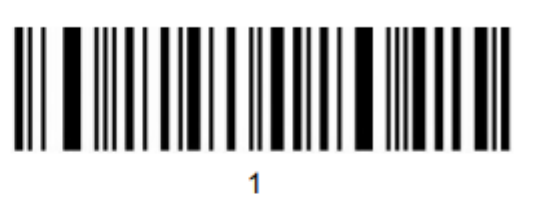

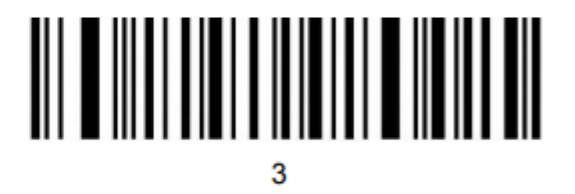

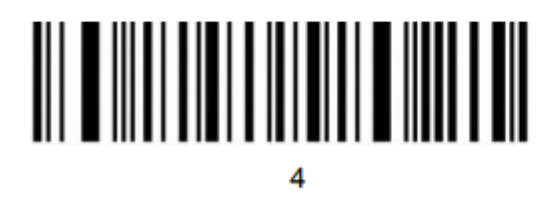

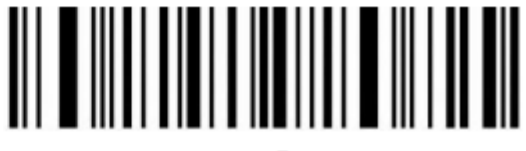

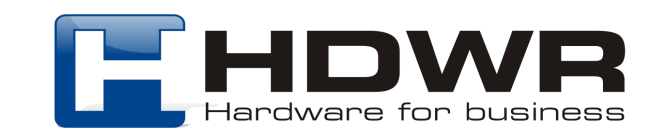

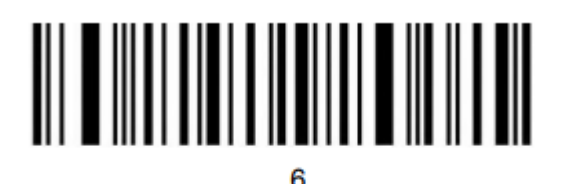

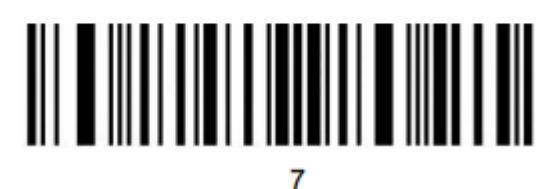

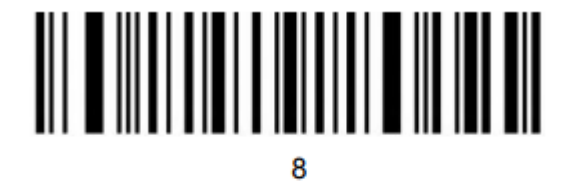

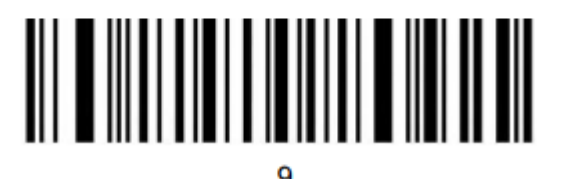

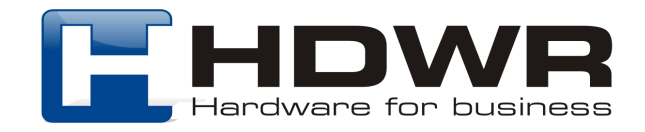

Załącznik 2. Tabela znaków ASCII

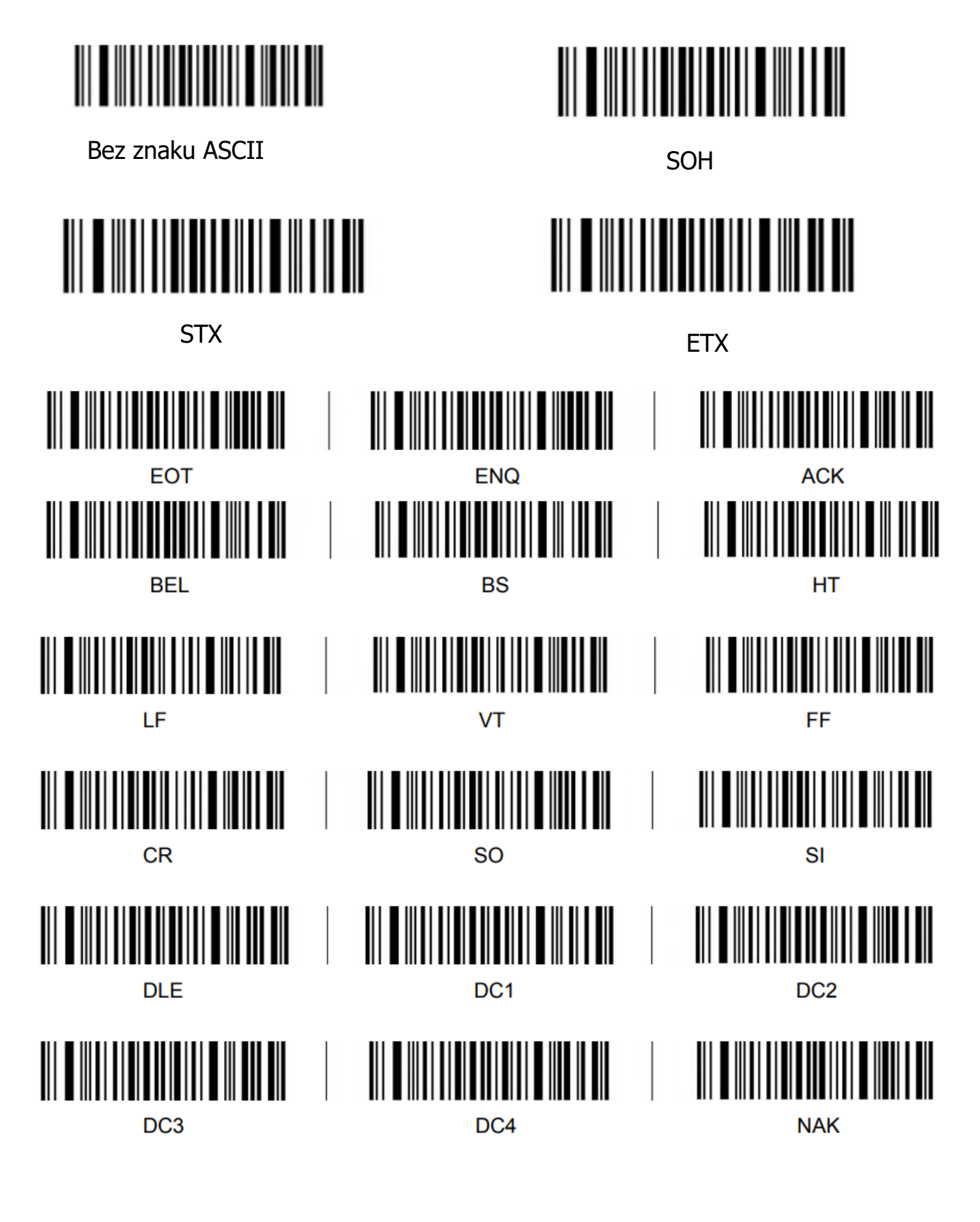

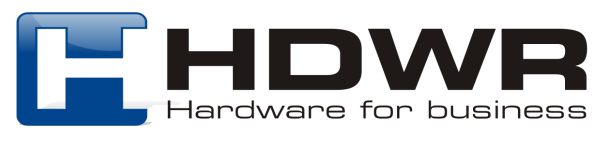

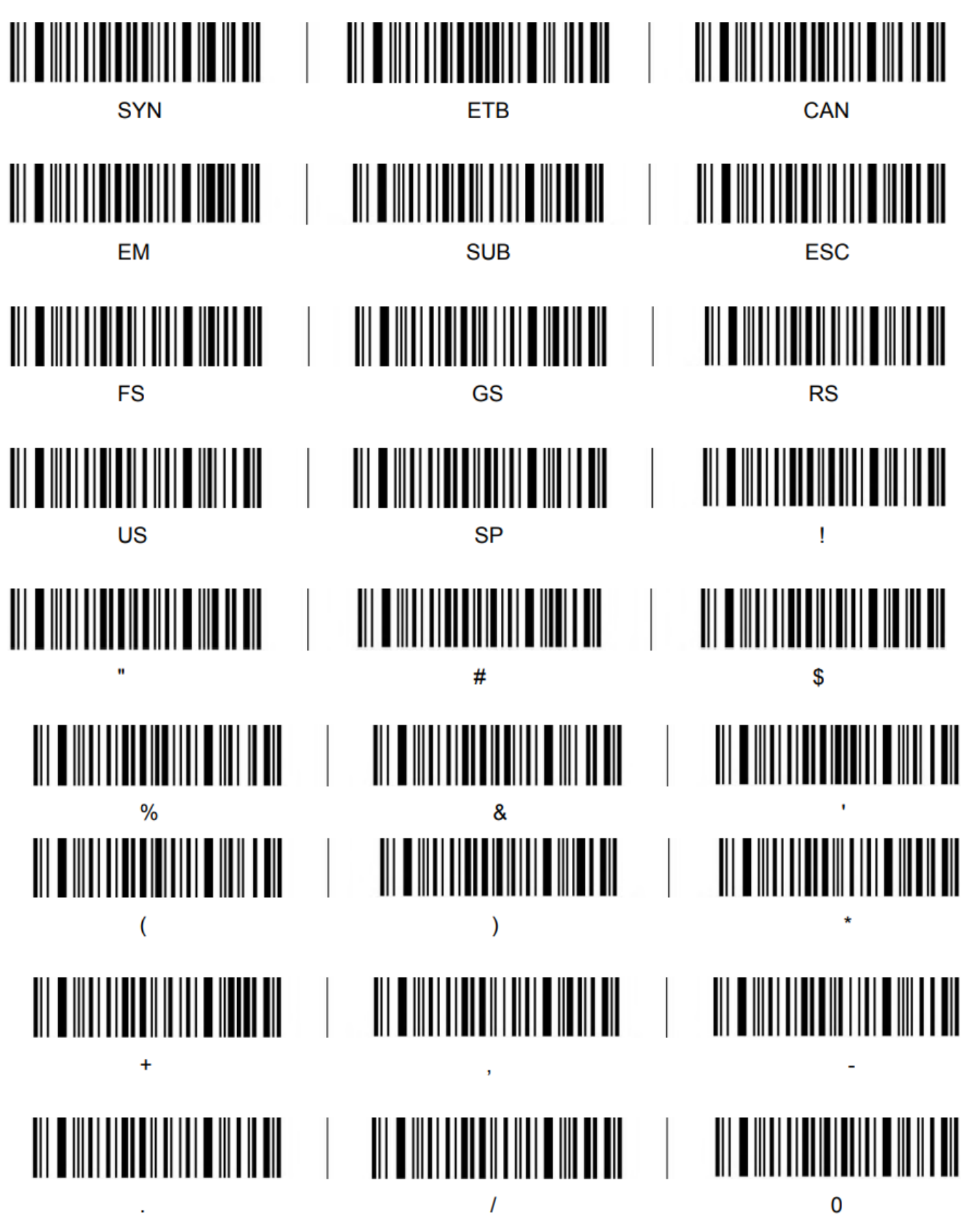

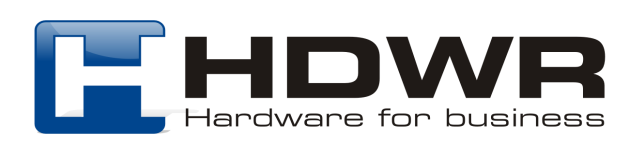

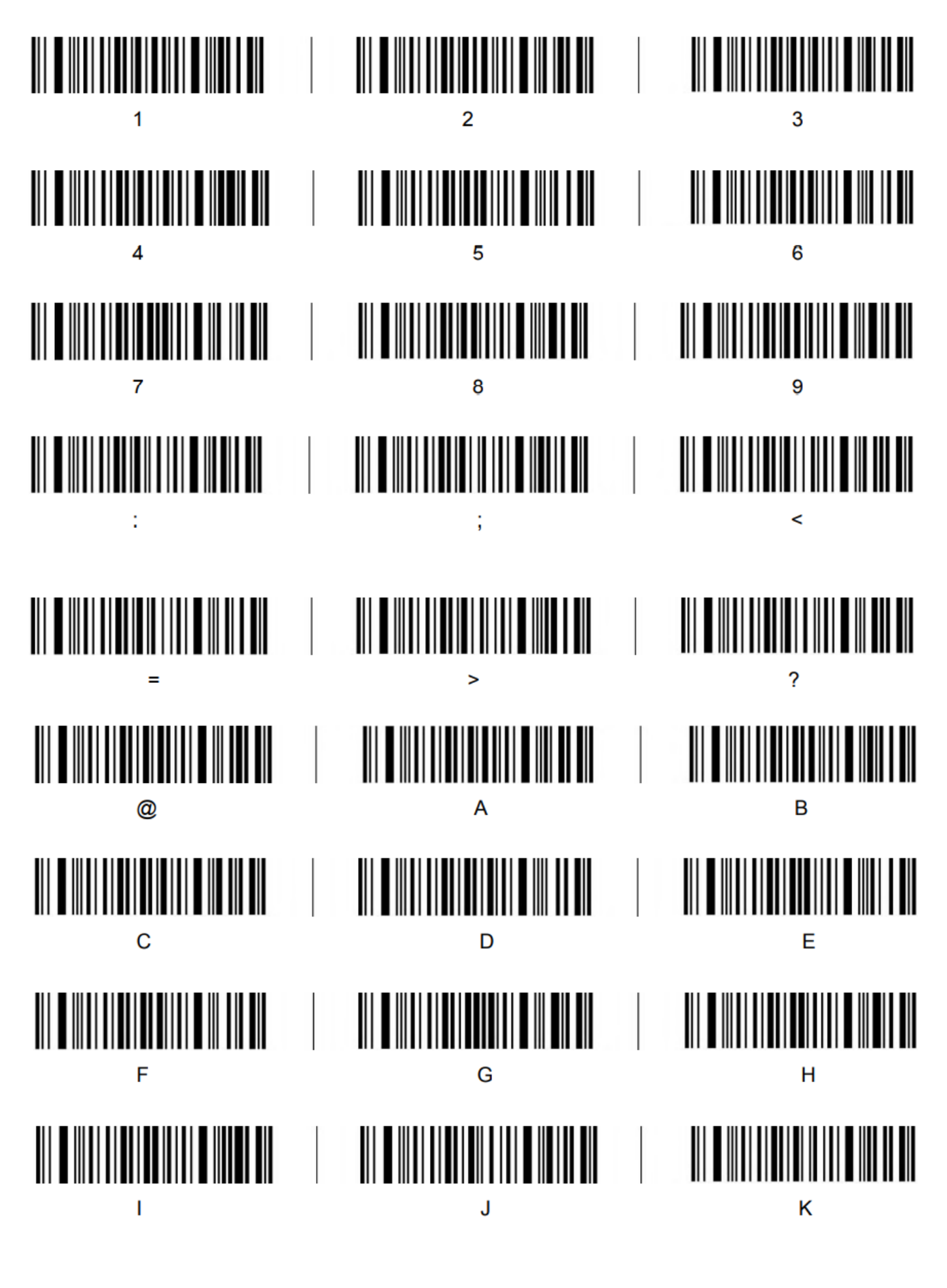

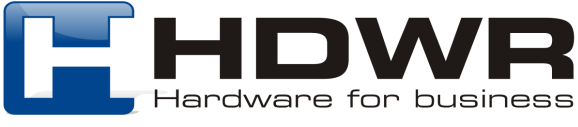

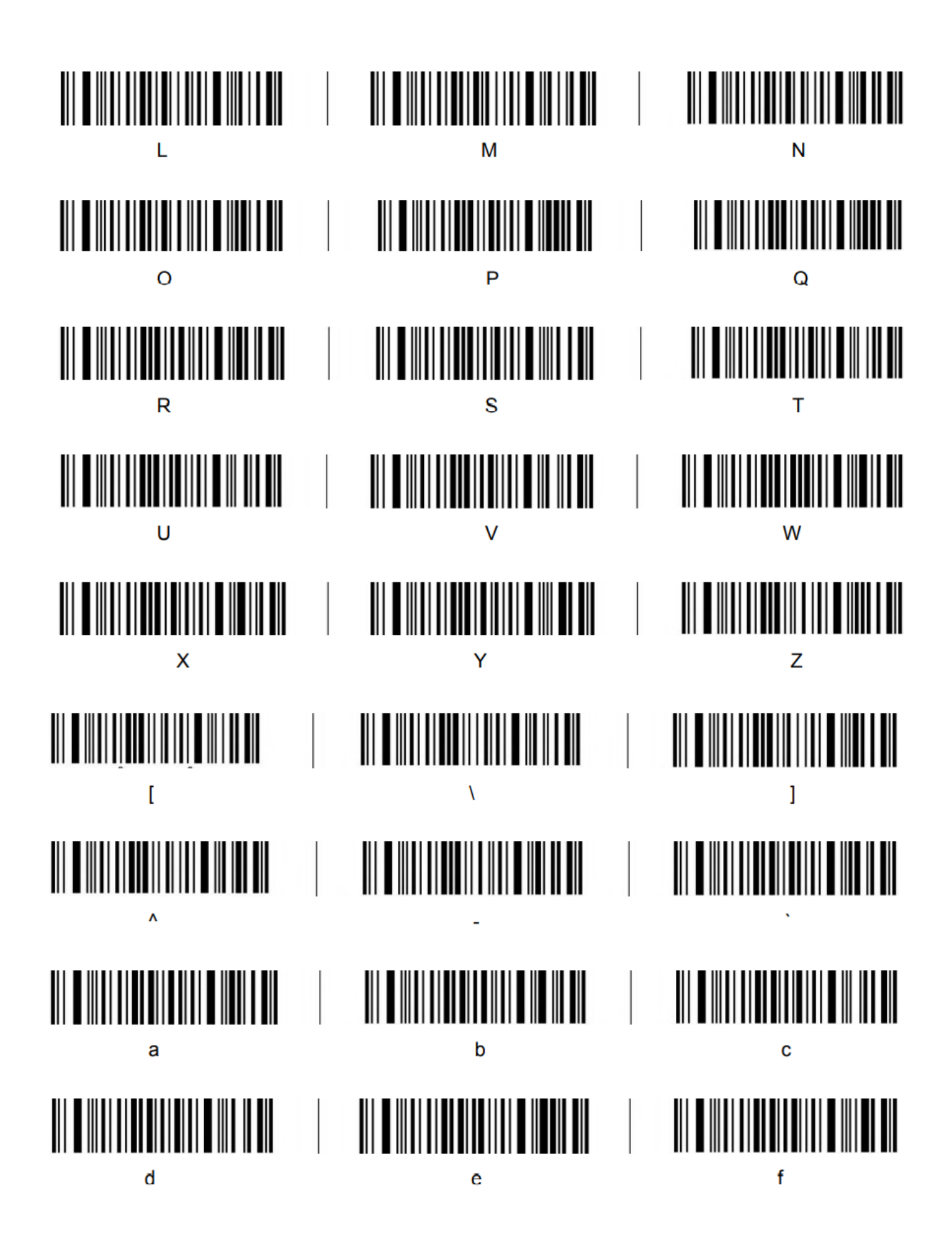

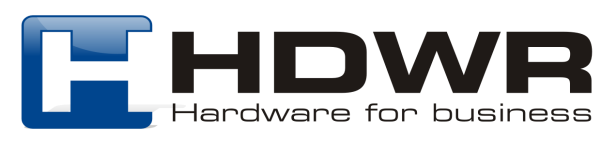

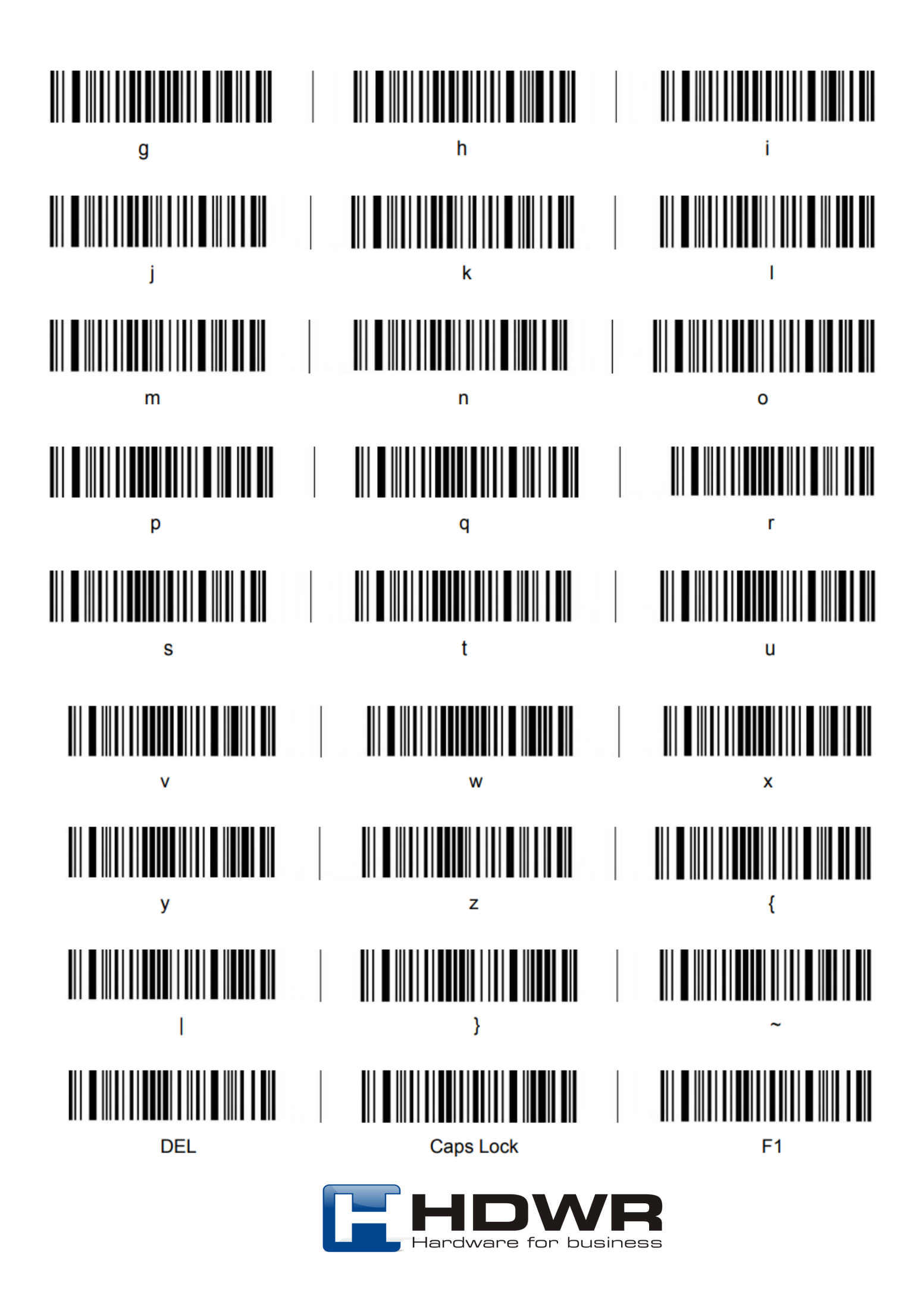

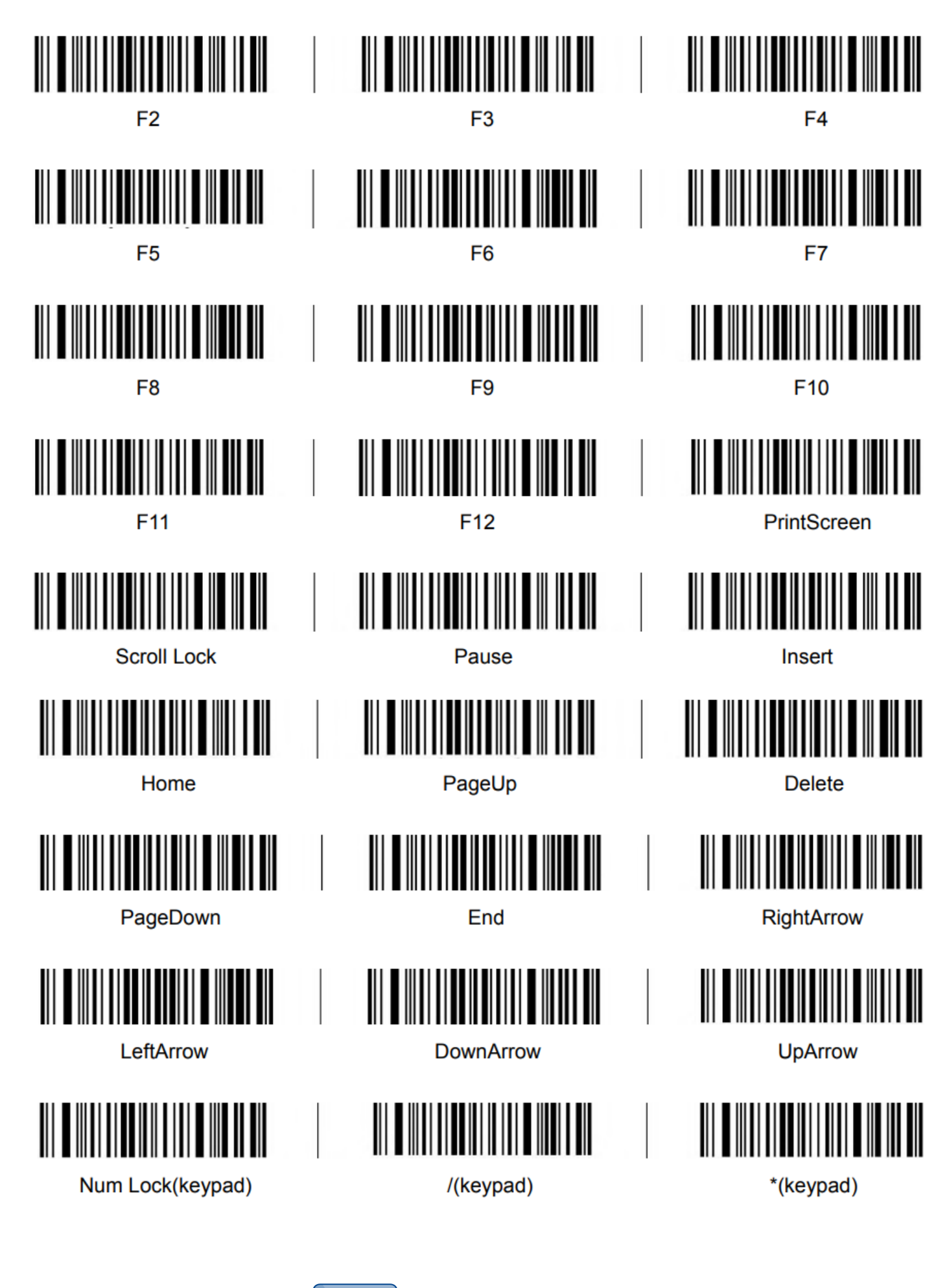

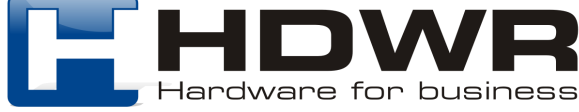

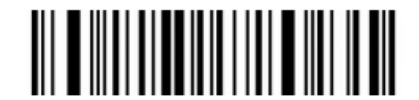

-(keypad)

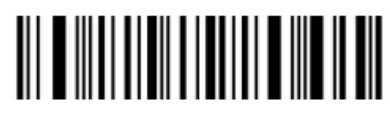

1(keypad)

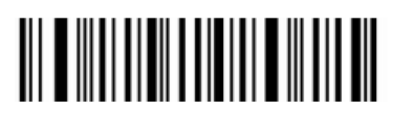

4(keypad)

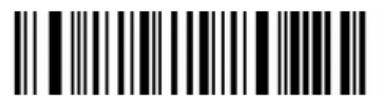

7(keypad)

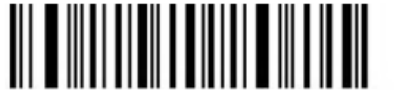

0(keypad)

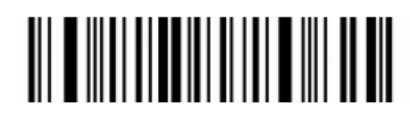

+(keypad)

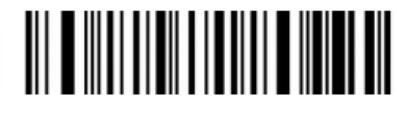

2(keypad)

|| | | | | |

5(keypad)

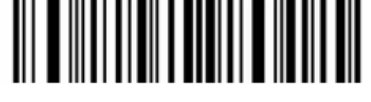

8(keypad)

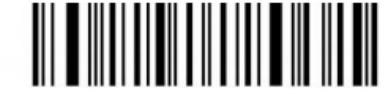

(keypad).

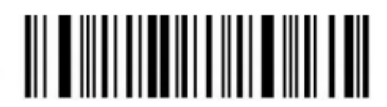

Enter(keypad)

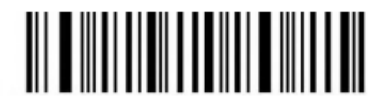

3(keypad)

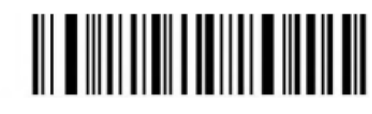

6(keypad)

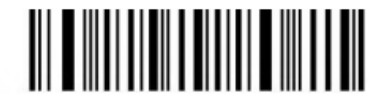

9(keypad)

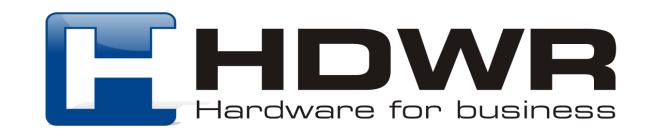

## Załącznik 3. Klawisze funkcyjne

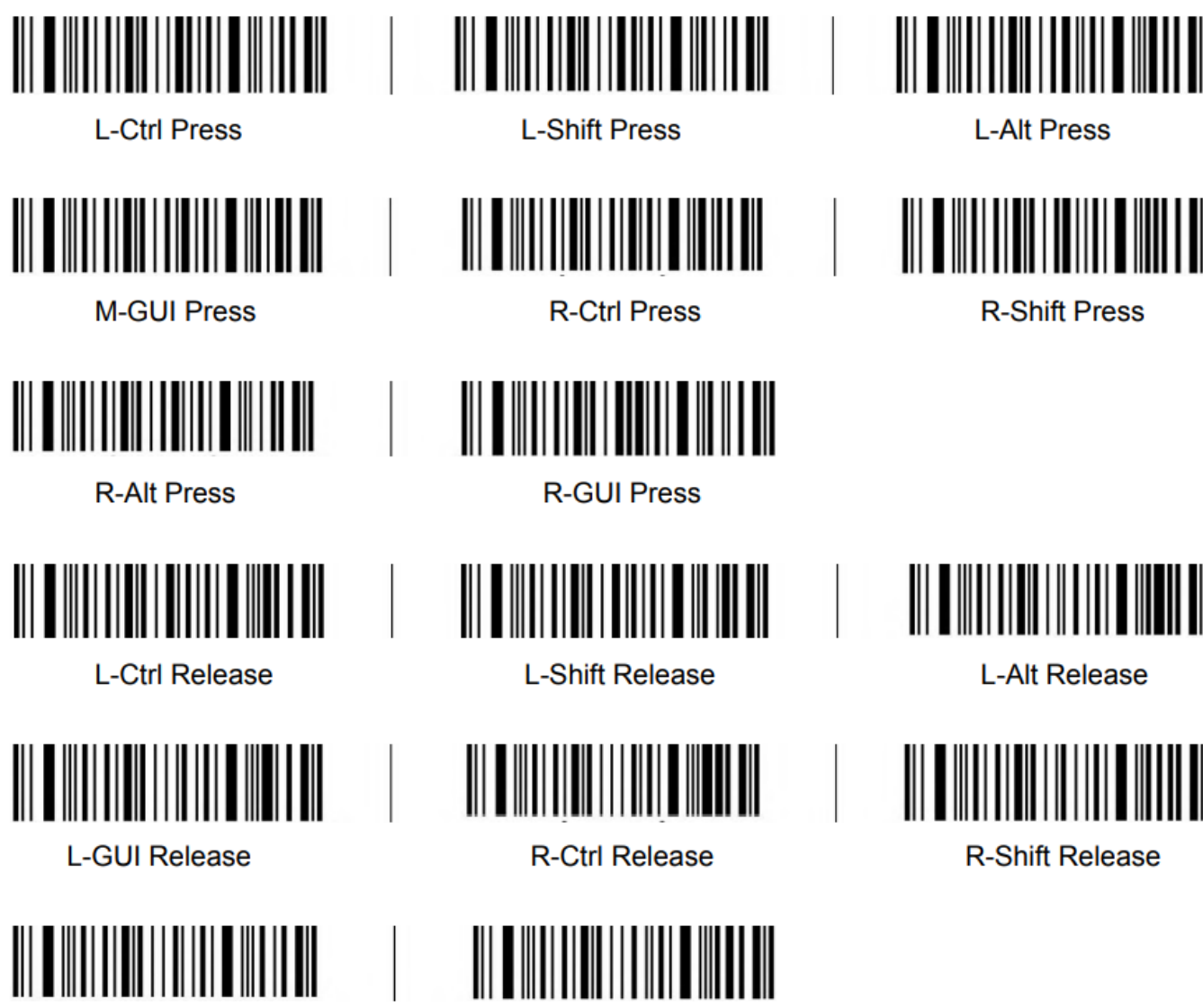

**R-Alt Release** 

**R-GUI Release** 

Hardware for business